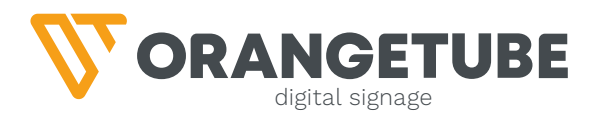

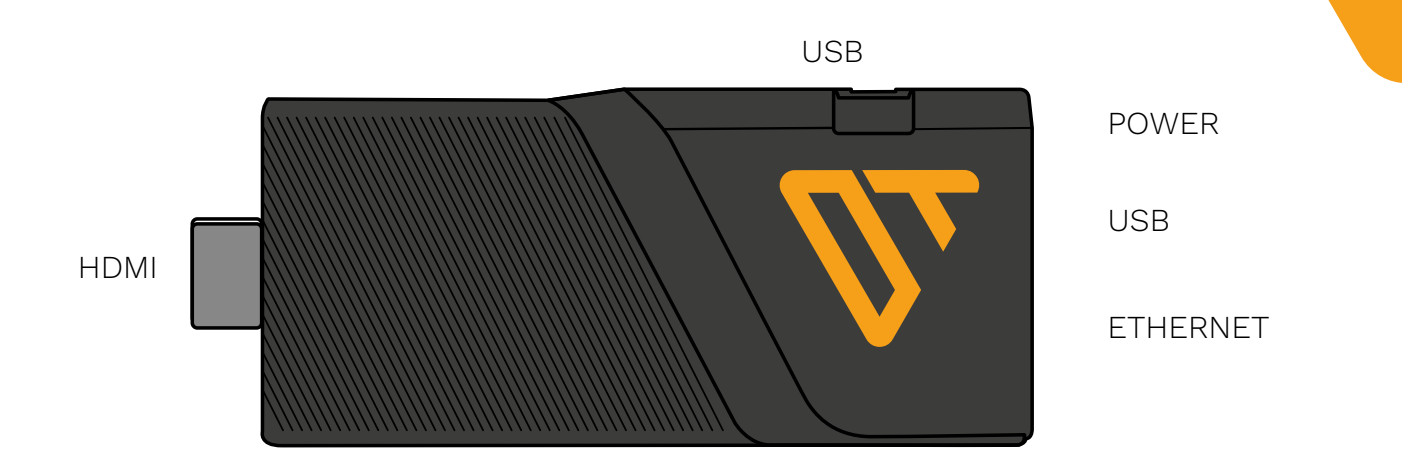

## **FABRIEKSINTELLINGEN RESET SPELER**

- 1. Pak er een bedrade muis bij.
- 2. Steek de muis in één van de 2 usb-poorten van de speler.
- 3. Klik met de muis 5x in de linkerbovenhoek van het scherm.
- 4. Er verschijnt een menu.
- 5. Klik op Device Preferences. Scroll naar beneden en klik op Reset. Klik op Reset, en nog een keer op OK. Dan op Erase everything.
- 6. De Speler gaat nu opnieuw opstarten. Mocht hij vragen om Setup Permissions, klik dan op allow.
- 7. De speler laat een 6-cijferige code zien.
- 8. In de software, gooi je eerst het scherm wat niet goed werkt, weg. Aankruizen en aan de rechterkant click je op DELETE SCREEN. Klik daarna op [ADD SCREEN] en vul dit getal in plus de naam van je scherm (Tip: bij meerdere schermen vul dan de locatie in van het scherm, bijvoorbeeld 'scherm bij bar').

## **Lukt het niet? Neem dan even contact met ons op!**

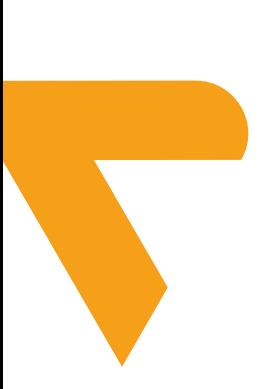